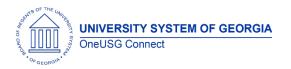

The purpose of these Release Notes is to inform OneUSG Connect technical staff and functional users of the scheduled 6.10 release of University System of Georgia (USG) functional application enhancements.

OneUSG Connect **Release 6.10** is currently scheduled for **Friday**, **April 24**, **2020**. The system will be unavailable Friday, Apr. 24, 11:15 p.m. until Saturday, Apr. 25, 7 a.m.

# Release HREL 6.10

| General Information             |                                                                                                  |
|---------------------------------|--------------------------------------------------------------------------------------------------|
| Business Processes and Job Aids | Changes to the following Business Processes and Jobs<br>Aids have been included in this release: |
| Known Issues                    | Resolutions to the following Known Issues have been included in this release:                    |

| Technical Information |                                                 |
|-----------------------|-------------------------------------------------|
| Database              | HPROD                                           |
|                       |                                                 |
| Prerequisites         |                                                 |
| Technical             |                                                 |
|                       |                                                 |
| Functional            | No record or field changes in this Release 6.10 |
|                       |                                                 |

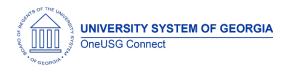

### Module Specific Information Absence Management (ABS)

#### Modifications to Existing Processes

| Assign Retro Limit Date | Global Payroll and Absence Management ><br>Payee Data > Create Overrides > Assign Retro<br>Limits                                                     |
|-------------------------|----------------------------------------------------------------------------------------------------|
|                         | Updates made to auto enrollment logic to<br>ensure the Assign Retro Limit Date is created<br>for New Hires that are enrolled in Absence<br>Management |

### Benefits Administration (BN)

#### **Modifications to Existing Processes**

| Create Benefit Adjustments | An update was made to the Create Benefits<br>Adjustment process to utilize the<br>PS_VALID_COMBO_TBL rather than<br>PS_BOR_ACCT_CD_TBL. Previously invalid or<br>multiple combo codes were generated in<br>adjustment journals and this modification<br>should correct this issue. |
|----------------------------|----------------------------------------------------------------------------------------------------|
| Auto Enroll Savings Plan   | Employees in the L paygroup (temporary<br>salaried) will be auto enrolled into GDCP<br>(Georgia Defined Contributions Plan) when<br>the Auto Enroll Savings Plan process is run.                                                                                                   |

### Page Changes

| Job Data | Job Data >Benefits Program Participation                                                                                                    |
|----------|----------------------------------------------------------------------------------------------------|
|          | A new warning message has been added for<br>employees with the "Ret-Rehire" (rehired<br>retiree) box checked. The warning displays if:<br>1)a new job row is added without the box<br>checked |

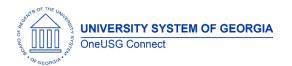

| 2) if the checkbox is unchecked on an existing |
|------------------------------------------------|
| job row.                                       |
|                                                |

## Commitment Accounting (CA)

### Modifications to Existing Processes

| Encumbrance Processing | A change was made to P Paygroup<br>encumbrance logic to fix rare instances<br>where the pay period rate was based on 8<br>pay periods per year instead of 12. P<br>Paygroup positions should now consistently |
|------------------------|----------------------------------------------------------------------------------------------------|
|                        | encumber at the correct Monthly rate.                                                                                                    |

### Page Changes

| nhancements have been made to allow<br>equestor/Initiator of EDR transactions to<br>enter information in the Comments box when<br>using the <b>Save Ad Hoc</b> button.                        |
|----------------------------------------------------------------------------------------------------|
| or existing EDR transactions <b>that have not</b><br><b>een submitted</b> , the Requestor/Initiator can<br>also delete/cancel existing EDR transactions<br>by using the <b>Cancel</b> button. |
|                                                                                                    |

| Foreign Nationals (FN) |                                                                                                    |
|------------------------|----------------------------------------------------------------------------------------------------|
| Reports/Queries        |                                                                                                    |
| BOR_FN_BAL_ADJ_TAX1042 | Navigator > Reporting Tools > Query > Query<br>Manager/Viewer                                                                                                    |
|                        | Query returns balance adjustment report for<br>1042 treaty earnings balance adjustments.<br>Prompts on Company and calendar Year<br>(required) and EMPLID (Optional) |

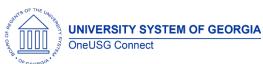

| BOR_FN_CIT_FICA_FEDTX_VISA | Navigator > Reporting Tools > Query > Query<br>Manager/Viewer                                                                                                    |
|----------------------------|----------------------------------------------------------------------------------------------------|
|                            | Quick review of all citizenship/visa data and<br>Fed tax and FICA data for active employees<br>by Company. Prompts on Company and<br>Badge Type, both required. Will return blanks<br>for visa data if visa data is missing. |
| BOR_FN_CITIZEN_VS_FED_TAX  | Navigator > Reporting Tools > Query > Query                                                                                                    |
|                            | Manager/Viewer                                                                                                    |
|                            | Lists FN employee citizenship and lists FN,<br>country, tax status (NRA/RA), and TT data for<br>active FNs. Prompts on Company. Allows<br>comparison of citizenship country with tax<br>treaty country.                      |
| BOR_FN_CITIZEN_VS_VISA     | Navigator > Reporting Tools > Query > Query                                                                                                    |
|                            | Manager/Viewer                                                                                                    |
|                            | Pulls citizenship and visa data side by side for                                                                                                    |
|                            | active FNs. Audits for missing visa data by displaying blanks.                                                                                                    |
| BOR_FN_GLACIER_1042S_DATA  | Navigator > Reporting Tools > Query > Query                                                                                                    |
|                            | Manager/Viewer                                                                                                    |
|                            | Pulls all EEs with 1042S tax treaty data with PII<br>needed for reporting to GLACIER. Prompts on<br>Company, Calendar Year and Badge Type,<br>all required.                                                                  |
| BOR_FN_PAY_TAX1042_EARNS   | Navigator > Reporting Tools > Query > Query<br>Manager/Viewer                                                                                                    |
|                            | Prompts on Pay Run ID and returns a register of 1042 tax treaty earnings by pay run.                                                                                                    |
| BOR_FN_HOME_ADDRESS        | Navigator > Reporting Tools > Query > Query<br>Manager/Viewer                                                                                                    |
|                            | Pulls all FN EEs and their home address to check for non-USA home addresses.                                                                                                    |
| BOR_FN_NO_DIRECT_DEPOSIT   | Navigator > Reporting Tools > Query > Query<br>Manager/Viewer                                                                                                    |

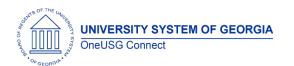

**Release Notes** 

|                           | Pulls all active FN EEs without direct deposit.<br>Includes HOME address. Prompts on                                                                                                    |
|---------------------------|----------------------------------------------------------------------------------------------------|
| DOD IN DAY OUTOK DECISTED | company.                                                                                                    |
| BOR_FN_PAY_CHECK_REGISTER | Navigator > Reporting Tools > Query > Query<br>Manager/Viewer                                                                                                    |
|                           | Mullugel/ Viewel                                                                                                    |
|                           | Uses pay check record to pull gross to net and<br>check mailing address for anyone in a pay<br>run receiving a paper check (i.e., does not<br>have direct deposit). Allows payroll to look for<br>checks with international addresses. Prompts<br>on Pay Run ID and Department SetID. |
| BOR_FN_TREATY_NRA_TBL     | Navigator > Reporting Tools > Query > Query                                                                                                    |
|                           | Manager/Viewer                                                                                                    |
|                           | Allows for audit of PeopleSoft tax treaty tables                                                                                                    |
|                           | up-to-date and correct.                                                                                                    |
| BOR_FN_GLACIER_1042S_VISA | Navigator > Reporting Tools > Query > Query                                                                                                    |
|                           | Manager/Viewer                                                                                                    |
|                           | Pulls all EEs with 1042S tax treaty data with PII<br>and visa data for reconciling with GLACIER.<br>Same as BOR_FN GLACIER_1042S_DATA, but<br>also includes visa data. Prompts on Company,<br>Calendar Year and Badge Type, all required.                                             |
| BOR_FN_NRA_W_FICA         | Navigator > Reporting Tools > Query > Query                                                                                                    |
|                           | Manager/Viewer                                                                                                    |
|                           | Returns any employee with Special Federal<br>Tax Withholding Status = Non-Resident Alien if<br>FICA status on job data does not equal<br>Exempt. An employee returned on this report<br>requires validation of FICA status from<br>GLACIER.                                           |

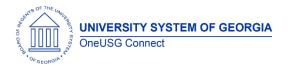

**Release Notes** 

## Payroll (PY)

### Modifications to Existing Processes

| NRA Earnings Split (PYP006) | Navigator > Payroll for North America ><br>Payroll Customization > NRA Earnings Split                                                                                                    |
|-----------------------------|----------------------------------------------------------------------------------------------------|
|                             | Currently, when the NRA Earnings Split process<br>is run in Update Mode (Report Only = No),<br>both the non-NRA earnings code for overtime<br>(OVT) and the appropriate NRA earnings<br>code (example OV9) are adding to gross<br>pay. A manual workaround has been used to<br>correct the payline so the employee is not<br>overpaid. This fix will remove the OVT earnings<br>and correctly apply the earnings to the NRA<br>Overtime earnings code. |
|                             | The fix will also display "Report Only = Y" in the<br>report header when the report is run in Report<br>Only and "Report Only = N" when the report is<br>run in Update.                                                                                                    |
|                             |                                                                                                    |

### **Reports/Queries**

| See new BOR_FN queries above. |
|-------------------------------|
|                               |

### Page Changes

| NRA Earnings Codes for TWH-<br>Teleworking Non-Exempt | Navigator > Set up HCM > Product Related ><br>Payroll for North America > Compensation<br>and Earnings > Earning Codes                                                                                                    |
|-------------------------------------------------------|----------------------------------------------------------------------------------------------------|
|                                                       | The following earnings code were configured<br>in HPROD for correct tax treatment of NRA's<br>subject to tax treaty for TWH – Teleworking<br>Non-Exempt earnings:<br>TW2 – Teleworking Non-Exempt IC 20<br>TW8 – Teleworking Non-Exempt IC 18<br>TW9 – Teleworking Non-Exempt IC 19 |

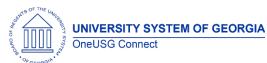

**Release Notes** 

|                                             | Earnings codes have also been added to the                                                                                                    |
|---------------------------------------------|----------------------------------------------------------------------------------------------------|
| NRA Earnings Codes for RTW –                | NRA Earncode XREF table.<br>Navigator > Set up HCM > Product Related >                                                                                                    |
| Retro Telework Non-Exempt                   | Payroll for North America > Compensation<br>and Earnings > Earning Codes                                                                                                    |
|                                             | The following earnings code were configured<br>in HPROD for retroactive payroll processing of<br>NRA's subject to tax treaty for RTW – Retro<br>Telework Non-Exempt earnings:<br>RW2 – Retro Telework Non-Ex IncCd 20<br>RW8 – Retro Telework Non-Ex IncCd 18<br>RW9 – Retro Telework Non-Ex IncCd 19                                                                                                    |
|                                             | Earnings codes have also been added to the USG Retro Pay Program-Program Definitions                                                                                                    |
| Recap of COVID-19 Related<br>Earnings Codes | Navigator > Set up HCM > Product Related ><br>Payroll for North America > Compensation<br>and Earnings > Earning Codes<br>The following earnings codes were configured<br>in HPROD for COVID-19 related earnings:<br>EH2 - Fed Emergency Leave Non-Ex 20<br>EH8 - Fed Emergency Leave Non-Ex 18<br>EH9 - Fed Emergency Leave Non-Ex 19<br>EMH - Fed Emergency Leave Non-Ex 19<br>EMH - Fed Emergency Leave Non-Exempt<br>EMM -Federal Emergency Leave Exempt<br>EN2 - Fed Emer Leave Hrly Non-Ben 20<br>EN8 - Fed Emer Leave Hrly Non-Ben 18<br>EN9 - Fed Emer Leave Hrly Non-Ben 19<br>ENH - Fed Emer Leave Hrly Non-Ben 19<br>ENH - Fed Emer Leave Hrly Non-Ben 19 |
|                                             | ENH - Fed Emer Leave Hrly Non-Ben<br>ENM - Fed Emer Leave Exempt Non-Ben<br>NH2 - Non-Closure Emergency Pay 20<br>NH8 - Non-Closure Emergency Pay 18<br>NH9 - Non-Closure Emergency Pay 19<br>NHP - Non-Closure Emergency Payment<br>NHU - Non-Closure Emergency Unpaid<br>NSP - Non-Closure Emergency Payment<br>NSU - Non-Closure Emergency Unpaid<br>WSP - Work Study Payment                                                                                                    |

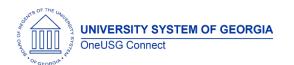

**Release Notes** 

Configuration and testing of the related retro pay earnings codes is in progress. Target completion date is Friday, May 1, 2020.

### Manager Self Service (MSS)

### Modifications to Existing Processes

| Perior Transactions Tile                       |                                                                                                    |
|------------------------------------------------|----------------------------------------------------------------------------------------------------|
| Review Transactions Tile.                      | Manager self-service Home Page> Review                                                                                                    |
|                                                | Transactions                                                                                                    |
|                                                |                                                                                                    |
|                                                | The Review Transaction tile search now returns                                                                                                    |
|                                                | data when the "From Date" and "End Date"                                                                                                    |
|                                                | fields dates are populated.                                                                                                    |
| Supplemental Pay                               | MSS Homepage > My Team Tile >                                                                                                    |
| Transaction                                    | Compensation & Stock > Request                                                                                                    |
| hansachon                                      | Supplemental Pay                                                                                                    |
|                                                | OR                                                                                                    |
|                                                |                                                                                                    |
|                                                | MSS > Compensation & Stock > Request                                                                                                    |
|                                                | Supplemental Pay                                                                                                    |
|                                                |                                                                                                    |
|                                                | You are now unable to submit a supplemental                                                                                                    |
|                                                | pay transaction with begin date greater than                                                                                                    |
|                                                | end date. You will receive an error message                                                                                                    |
|                                                | to have the dates corrected.                                                                                                    |
|                                                |                                                                                                    |
| Manage Positions Tile                          | MSS Homepage> Manage Position> Change                                                                                                    |
| Manage Positions Tile                          | MSS Homepage> Manage Position> Change<br>Position                                                                                                    |
| Manage Positions Tile                          | MSS Homepage> Manage Position> Change<br>Position                                                                                                    |
| Manage Positions Tile                          | Position                                                                                                    |
| Manage Positions Tile                          | Position<br>FLSA status is driven by jobcode. The FLSA                                                                                                    |
| Manage Positions Tile                          | Position<br>FLSA status is driven by jobcode. The FLSA<br>status field has been locked down so that                                                                                                    |
| Manage Positions Tile                          | Position<br>FLSA status is driven by jobcode. The FLSA<br>status field has been locked down so that<br>once it has been populated, it cannot be                                                                                                    |
| Manage Positions Tile                          | Position<br>FLSA status is driven by jobcode. The FLSA<br>status field has been locked down so that                                                                                                    |
|                                                | Position<br>FLSA status is driven by jobcode. The FLSA<br>status field has been locked down so that<br>once it has been populated, it cannot be<br>changed.                                                                                                    |
| Manage Positions Tile<br>Manage Positions Tile | Position<br>FLSA status is driven by jobcode. The FLSA<br>status field has been locked down so that<br>once it has been populated, it cannot be                                                                                                    |
|                                                | Position<br>FLSA status is driven by jobcode. The FLSA<br>status field has been locked down so that<br>once it has been populated, it cannot be<br>changed.                                                                                                    |
|                                                | PositionFLSA status is driven by jobcode. The FLSA<br>status field has been locked down so that<br>once it has been populated, it cannot be<br>changed.MSS Homepage> Manage Position> Add/                                                                                                    |
|                                                | PositionFLSA status is driven by jobcode. The FLSA<br>status field has been locked down so that<br>once it has been populated, it cannot be<br>changed.MSS Homepage> Manage Position> Add/<br>Change Position                                                                                                    |
|                                                | PositionFLSA status is driven by jobcode. The FLSA<br>status field has been locked down so that<br>once it has been populated, it cannot be<br>changed.MSS Homepage> Manage Position> Add/<br>Change PositionPreviously, when a Position row was added                                                                                                    |
|                                                | PositionFLSA status is driven by jobcode. The FLSA<br>status field has been locked down so that<br>once it has been populated, it cannot be<br>changed.MSS Homepage> Manage Position> Add/<br>Change PositionPreviously, when a Position row was added<br>from the custom Add / Change Position page                                                                                        |
|                                                | PositionFLSA status is driven by jobcode. The FLSA<br>status field has been locked down so that<br>once it has been populated, it cannot be<br>changed.MSS Homepage> Manage Position> Add/<br>Change PositionPreviously, when a Position row was added<br>from the custom Add / Change Position page<br>and was not the greatest effective date                                             |
|                                                | PositionFLSA status is driven by jobcode. The FLSA<br>status field has been locked down so that<br>once it has been populated, it cannot be<br>changed.MSS Homepage> Manage Position> Add/<br>Change PositionPreviously, when a Position row was added<br>from the custom Add / Change Position page<br>and was not the greatest effective date<br>(EFFDT), a new row was inserted into the |
|                                                | PositionFLSA status is driven by jobcode. The FLSA<br>status field has been locked down so that<br>once it has been populated, it cannot be<br>changed.MSS Homepage> Manage Position> Add/<br>Change PositionPreviously, when a Position row was added<br>from the custom Add / Change Position page<br>and was not the greatest effective date                                             |

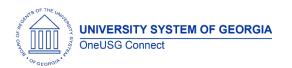

| EFFDT that was input.                                                                                                    |
|----------------------------------------------------------------------------------------------------|
| This has been corrected to Allow Effective<br>Dates to be inserted into Position and Job<br>even if they are not the latest effective date |

| Other Notes                     |                                                                                        |
|---------------------------------|----------------------------------------------------------------------------------------|
| Next Scheduled<br>Release       | HREL 6.12- July 17, 2020<br>HREL 6.20- December 4, 2020                                |
| More Information<br>and Support | For business impact emergency issues, contact OneUSG Connect at oneusgsupport@usg.edu. |